Link do produktu: <https://www.gotronik.pl/sterownik-pwm-6v-do-60v-20a30a-p-8507.html>

# Sterownik PWM 6V do 60V 20A/30A

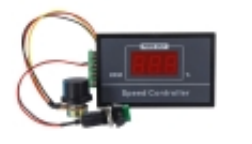

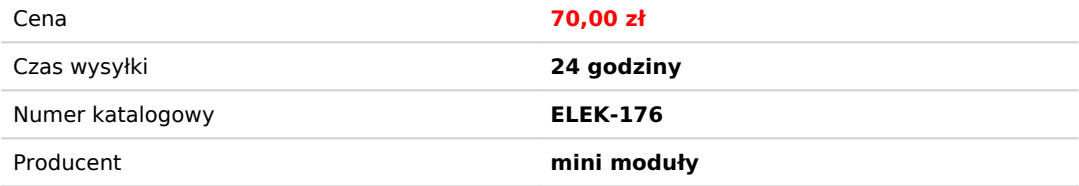

## Opis produktu

Sterownik PWM 6V do 60V 20A/30A

Regulator obrotów silnika, sterownik PWM to moduł pozwalający na regulację wypełnienia sygnału PWM. Regulując wypełnienie użytkownik może zmieniać prędkość obrotową silnika. Napięcie wejściowe jest równe napięciu wyjściowemu więc w zależności od podanego napięcia zasilania na wyjściu otrzymamy sygnał PWM o amplitudzie równej temu napięciu. Moduł posiada wyświetlacz na którym wskazywana jest wartość ustawionego wypełnienia. Regulacja odbywa się za pomocą potencjometru.

sterownik PWM, generator PWM, generator przebiegu PWM, sterownik szerokości impulsu PWM, dwukanałowy generator sterownik PWM, regulator PWM,

#### **dane techniczne:**

- sterownik PWM generator przebiegu prostokątnego
- napięcie wejściowe: 6 60V DC
- napięcie wyjściowe = napięciu wejściowemu
- prąd wyjściowy: 0 30A
- prąd wyjściowy ciągły: 20A
- regulacja prędkości (wypełnienia): 0 100%
- regulacja wypełnienia (prędkości): potencjometr
- typ regulacji: regulacja prądu
- częstotliwość sterowania: 15kHz
- złącza terminal block do przykręcenia przewodów
- wyświetlacz 7-segmentowy ze wskazaniem wypełnienia
- przycisk do włączania / wyłączania modułu
- wymiary  $96 \times 61 \times 34$  mm

#### **przykładowe zastosowania:**

- regulator prędkości wykonany jest z wysokiej jakości płytki drukowanej, która zapewnia dłuższą żywotność
- prosty i łatwy w użyciu regulator prędkości silnika prądu stałego ma stabilną pracę
- z cyfrowym wyświetlaczem, który pokazuje szybkość w procentach od rzeczywistej prędkości do maksymalnej prędkości
- regulator prędkości silnika wykorzystuje zaciski śrubowe do wygodnego i szybkiego okablowania
- w zestawie chwilowy przełącznik start/stop (monostabilny) i potencjometr kontroli prędkości

#### **zdjęcia:**

### sterownik ZK-PP1K

1 instrukcja obsługi przycisków

- 1. There is an output waveform when power is turned on;
- 2. Waveform amplitude = power supply voltage;
- 3. The number of output pulses reaches the set value, the output is automatically stopped, and 'OUT' disappears;
- 4. Press the ON button to control the presence or absence of the waveform. OUT disappears to indicate no output waveform, and output 0;
- 5. Power-on reset or ON button to turn on the output, recalculate the number of pulses;

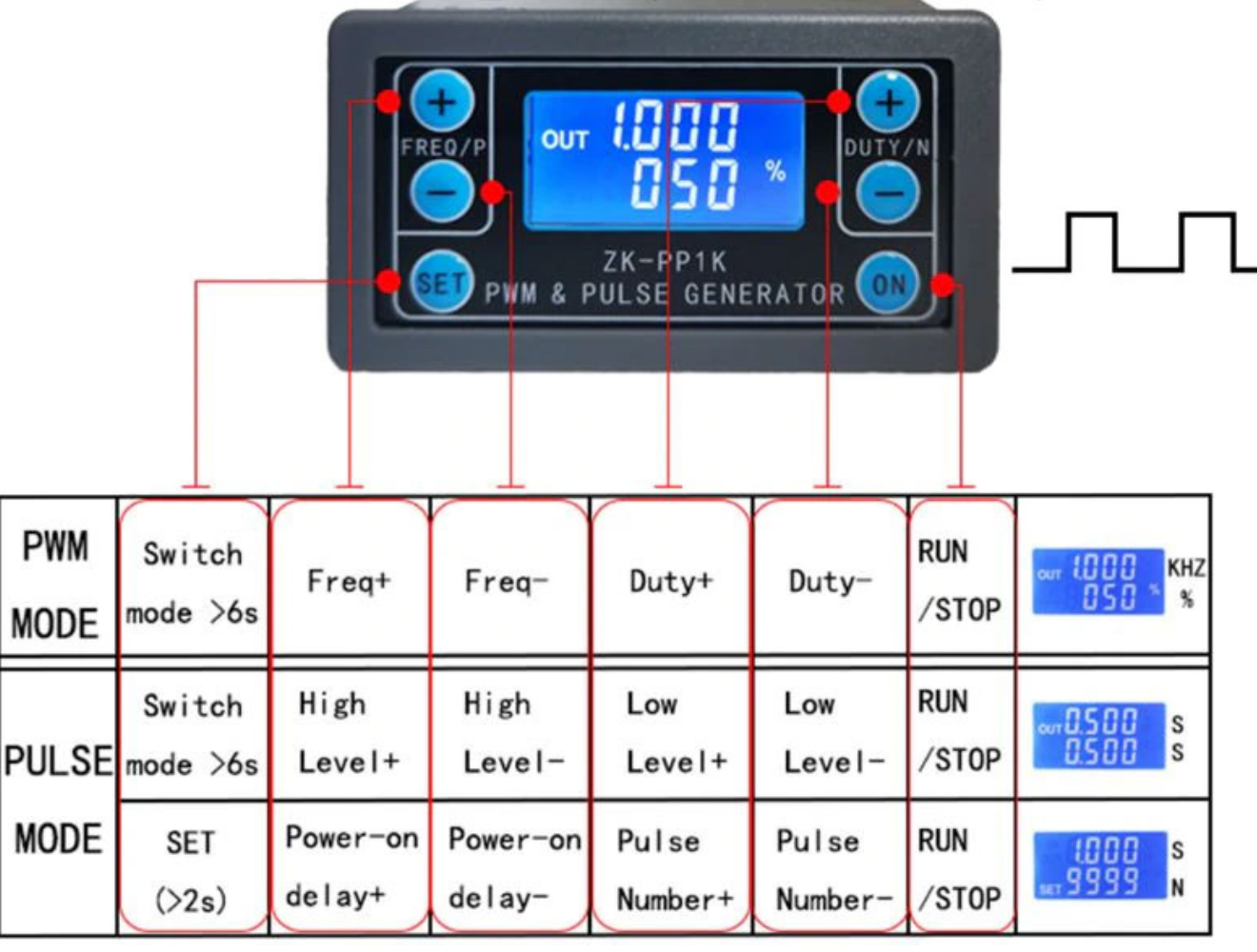

#### 2 Tryb PWM (wyświetlacz ma "%" dla trybu PWM)

Domyślnym trybem fabrycznym jest tryb PWM, częstotliwość ustawiania częstotliwości FREQ + i FREQ, cykl pracy przycisku DUTY + i przycisku DUTY; krótkie naciśnięcie przycisku ON wyjście sygnału sterującego lub zatrzymanie, wyjście zatrzymania wynosi 0, na ekranie wyświetlany jest znak "OUT" jako wyjście, w przeciwnym razie zatrzymuje wyjście; Domyślna częstotliwość fabryczna to 1 KHZ, a cykl pracy to 50%.

Jeśli chcesz przełączyć się w tryb IMPULSOWY, naciśnij długo przycisk SET (dłużej niż 6 sekund), nie zwalniaj, zobaczysz zmianę ekranu, zniknie "%", jest to tryb IMPULSOWY.

3 Tryb PULS (brak "%" po prawej stronie wyświetlacza to tryb IMPULSOWY)

Linia nad ekranem LCD wyświetla dodatni czas szerokości impulsu. Przyciski P + i P- ustawiają parametr. Linia poniżej ekranu LCD wyświetla ujemny czas szerokości impulsu. Przyciski N + i N- służą do ustawiania parametru. Naciśnij przycisk ON, aby sterować wyjściem sygnału lub zatrzymać. Kiedy wyjście jest zatrzymane, wyjście ma wartość 0. Ekran wyświetla "OUT" dla wyjścia, w przeciwnym razie zatrzymuje wyjście; Domyślna fabryczna dodatnia szerokość impulsu to 0,5 sekundy, a ujemna szerokość impulsu to 0,5 sekundy.

-W trybie impulsowym naciśnij i przytrzymaj przycisk SET przez 2 sekundy, a następnie zwolnij, wprowadź numer impulsu i interfejs ustawień czasu opóźnienia, ekran wyświetla SET, zostanie wyłączony i wyczyszczony po wejściu. ; Przyciski P + i Pustawiają czas opóźnienia, przyciski N + i N- ustawiają liczbę impulsów, domyślny czas opóźnienia wynosi 0 sekund, liczba impulsów jest nieskończona (wyświetlacz ----); Następnie naciśnij przycisk SET 2 W ciągu kilku sekund automatycznie powróci do interfejsu impulsów, naciśnij przycisk ON, po ustawieniu czasu opóźnienia zacznij wydawać ustawioną liczbę impulsów. Jeśli liczba impulsów zostanie wysłana, automatycznie wyprowadzi 0. Jeśli okres nie zostanie wysłany, naciśnięcie przycisku WŁ. Wyłączy się. Impuls wyjściowy jest wyłączany i kasowany, a ustawiona liczba impulsów jest wydawana przy każdym uruchomieniu. Po wysłaniu liczby impulsów. Ustawienie numeru impulsu i czasu opóźnienia

4 Przykłady działania aplikacji

4.1 Wyjście PWM 20 KHZ, 60% cykl pracy: Wybierz tryb PWM, częstotliwość jest ustawiona na 20,00, a współczynnik wypełnienia jest ustawiony na 060%.

4.2 Wyjście jest włączane na 0,6 sekundy i wyłączane na 0,2 sekundy. Nieskończona pętla: wybierz tryb PULSE, dodatnia szerokość impulsu jest ustawiona na 0,600, ujemna szerokość impulsu jest ustawiona na 0,200, czas opóźnienia jest ustawiony na 0,000, a liczba impulsów jest ustawiona na --- -.

4.3 Włącz zasilanie lub naciśnij przycisk start, opóźnij 5 sekund, następnie wyjście jest włączane na 0,6 sekundy, wyłączone 0,2 sekundy, nieskończona pętla: wybierz tryb PULS, dodatnia szerokość impulsu jest ustawiona na 0,600, ujemna szerokość impulsu jest ustawiona na 0,200, opóźnienie Czas jest ustawiony na 5.000, a liczba impulsów na ----.

4.4 Włącz zasilanie lub naciśnij przycisk start, opóźnij 5 sekund, następnie wyślij wysoki poziom 10 ms niski poziom 10 ms impuls 100: wybierz tryb PULS, dodatnia szerokość impulsu jest ustawiona na 0,010, ujemna szerokość impulsu jest ustawiona na 0,010, opóźnienie Czas jest ustawiona na 5.000, a liczba impulsów jest ustawiona na 0100.

4.5 Opóźnienie włączenia przez 10 sekund, a następnie stały sygnał wyjściowy: wybierz tryb PULS, dodatnia szerokość impulsu jest ustawiona na liczbę większą niż 0, ujemna szerokość impulsu jest ustawiona na 0, czas opóźnienia jest ustawiony na 10,00 sekund a liczba impulsów jest nieskończona. (----).

4.6 Inne aplikacje mogą przeglądać lub konsultować się z obsługą klienta

Wszystkie parametry konfiguracji nie są tracone po wyłączeniu.

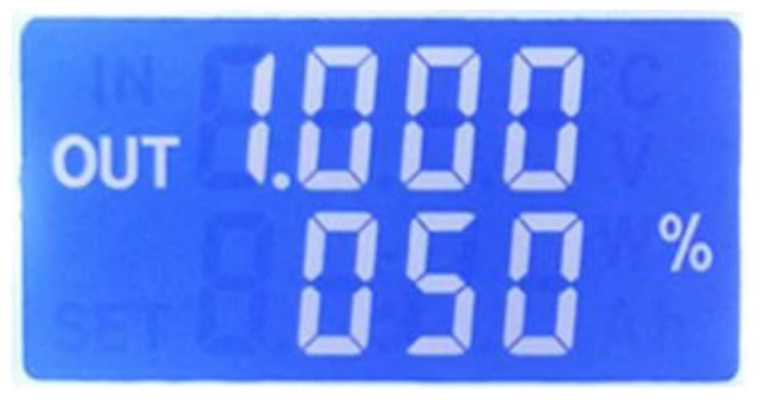

 $Fre: 1.000Khz$ Duty: 50%

# PWM mode interface

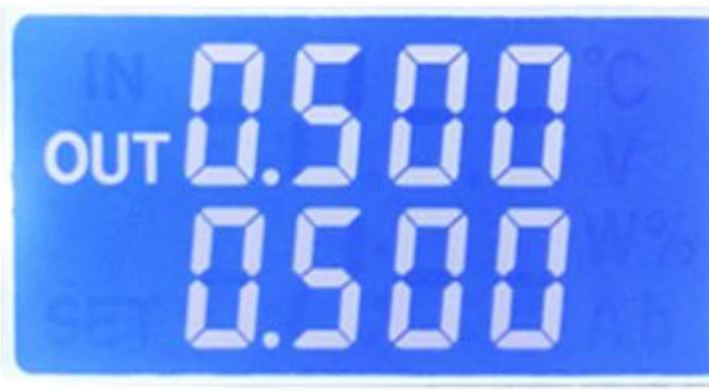

 $High: 0.500s$ 

 $Low: 0.500s$ 

Pulse mode interface

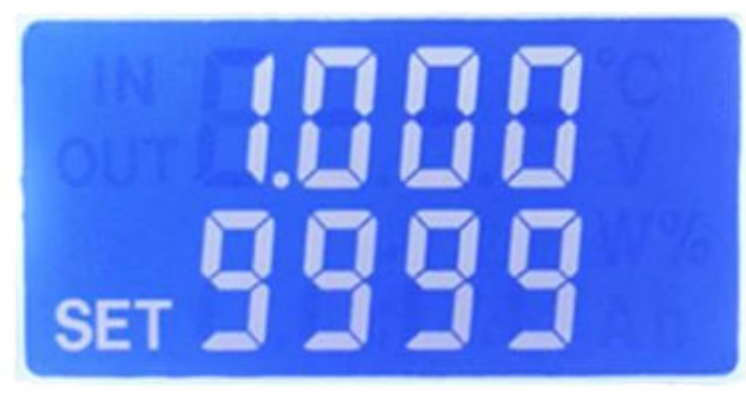

 $Delay:1.000s$ 

Number: 9999

Pulse mode setting interface